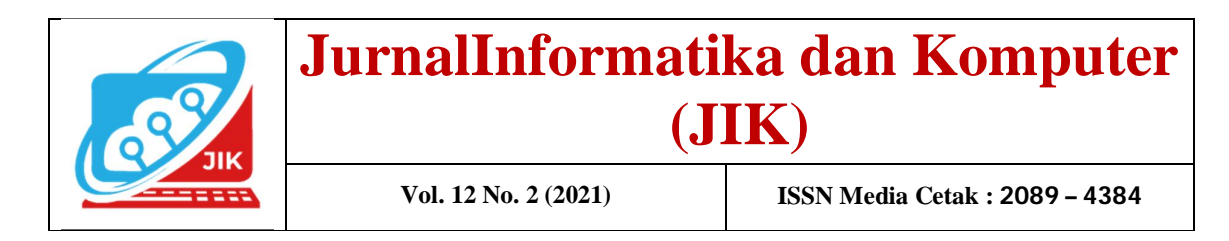

# **SISTEM INFORMASI KEPEGAWAIAN MADRASAH ALIYAH AL-AZHAR CENTER BATURAJA MENGGUNAKAN EMBARCADERO XE2 BERBASIS**  *CLIENT SERVER*

**Dharma Suci<sup>1</sup> , Kadarsih<sup>2</sup> , Yunita Trimarsiah<sup>3</sup>**

<sup>123</sup>Program Studi Teknik Informatika, Universitas Mahakarya Asia, Baturaja E-mail: <u>dharmasuci99@gmail.com<sup>1</sup>, kadarsih.mail@gmail.com<sup>2</sup>, yunitatrimarsiah@gamil.com<sup>3</sup></u>

*Abstract - Technology that is increasingly developing requires human resources to be able to keep up with its developments. Starting to think about switching from conventional to computer-based and information systems. In this case,Madrasah Aliyah Al-Azhar Center Baturaja, currently using computerized personnel data processing, but not yet in the form of a database and information system. The problem that often occurs is the slow preparation of documents or personnel data if needed at any time. The purpose of this study is to provide convenience for institutions in processing personnel data, so that the difficulties in the previous processing can be minimized.*

*Several methods were used to obtain the required data, namely direct interviews, observations of the data that had been obtained and references with similar titles. This research resulted in a staffing information system for Madrasah Aliyah Al-Azhar Center Baturaja using Embarcadero XE2 based on Client Server. It is hoped that this system can provide convenience for agencies in processing employee data.*

*Keywords: Information Systems, Personnel, Embarcadero XE2.*

**Intisari** - Teknologi yang kian berkembang mengharuskan sumber daya manusia untuk

dapat mengikuti perkembanganya. Mulai berfikir untuk beralih dari yang konvensional menjadi yang berbasis komputer dan sistem informasi. Dalam hal ini Madrasah Aliyah Al-Azhar Center Baturaja pengolahan data kepegawaian saat ini telah menggunakan komputerisasi namun belum dalam bentuk database dan sistem infomasi. Masalah yang sering terjadi yakni lambannya penyiapan dokumen atau data kepegawaian jika sewaktuwaktu dibutuhkan. Tujuan penelitian ini adalah memberikan kemudahan bagi instasi dalam pengolahan data kepegawaian, sehingga<br>kesulitan-kesulitan pada pengolahan kesulitan-kesulitan sebelumnya dapat terminimalisasi.

Beberapa metode yang digunakan untuk mendapatkan data-data yang dibutuhkan yakni wawancara langsung, observasi terhadap data yang telah didapatkan dan referensi dengan judul serupa. Penelitian ini menghasilkan sebuah sistem informasi kepegawaian Madrasah Aliyah Al-Azhar Center Baturaja Menggunakan Embarcadero XE2 berbasis Client Server. Harapannya dengan adanya sistem tersebut dapat memberikan kemudahan bagi instasi dalam pengolahan data pegawai.

Kata Kunci: Sistem Informasi, Kepegawaian, Embarcadero XE2.

**I. PENDAHULUAN** Perkembangan teknologi yang semakin terasa mengharuskan sumber daya manusia untuk dapat mengikutinya. Akibat dari perkembangan tersebut membawa dampak positif dampak positif dalam kehidupan ini. Dalam hal ini sistem informasi yang kehadiranya sangat membantu dalam pengolahan data dan penyajian laporan yang lebih baik.

MA Al-Azhar Center Baturaja pengolahan data kepegawaian telah terkomputerisasi menggunakan Microsoft Excell yang terdiri sering muncul yakni mencari data pegawai yang memiliki informasi lengkap harus dilakukan berulang karena data terpisah dalam sheet yang berbeda.

Berdasarkan masalah di atas maka dibuatlah sebuah sistem informasi kepegawaian berbasis client server untuk memberikan kemudahan bagi MA Al-Azhar Center dalam hal penggolahan data kepegawaian. Harapanya dengan adanya sistem informasi ini dapat mengurangi masalah yang terjadi pada pengolahan menggunakan sistem lama.

#### **II. TINJAUAN PUSTAKA**

Menurut Sutabri (2016:**7**) Sistem adalah suatu kumpulan atau himpunan dari unsur, komponen, atau variabel yang terorganisir, saling berinteraksi, saling tergantung satu sama lain, dan terpadu.

Menurut Jogiyanto HM (2018:2) pengertian sistem Yaitu kumpulan dari komponen yang saling berhubungan satu dengan yang lainnya sehingga membentuk satu kesatuan untuk mencapai tujuan tertentu.

# 2.2. Informasi

Menurut Anggraini dan Irvani (2017:1) Informasi adalah data yang diolah menjadi lebih berguna dan berarti bagi penerimanya, serta untuk mengurangi ketidakpastian dalam proses pengambilan keputusan mengenai suatu keadaan.

Menurut Jogiyanto HM (2018:8) Informasi adalah data yang telah diolah atau diproses sehingga mempunyai arti bagi penerimanya sehingga dapat menentukan keputusan pada setiap tingkatan manajemen.

#### 2.3. Sistem Informasi

Menurut Anggraini dan Irvani (2017:2) Sistem informasi merupakan suatu kombinasi teratur dari orang-orang, *hardware, software,*  jaringan komunikasi dan sumber daya data yang mengumpulkan, mengubah, dan menyebarkan informasi dalam sebuah organisasi.

## 2.4. Kepegawaian

Menurut Drs. F.X Soedjadi,M.P.A (1997) Manajemen Administrasi/Kepegawaian ialah proses kegiatan yang harus dilakukan oleh setiap pemimpin agar tercapai tujuan organisasi seimbang dengan sifat, hakikat dan fungsi organisasi serta sifat dan hakikat para karyawan dan anggotanya.

Menurut Drs. M. Manullang, (1988) pengertian manajemen kepegawaian adalah seni atau ilmu perencanaan, dan pengontrolan tenaga kerja untuk mencapai tujuan yang telah ditentukan terlebih dahulu dengan meninggalkan keputusan hati pada diri pekerja. Atau dengan kata lain manajemen kepegawaian adalah susatu ilmu yang mempelajari bagaiamana fasilitas untuk membanggakan kemampuan dan rasa

# 2.5. Embarcadero Delphi XE2

Menurut Jubilee Enterprise (2017) *Embarcadero* Delphi merupakan bahasa pemegroman sekaligus *software* development kit (SDK) yang secara luas dapat digunakan untuk membuat berbagai aplikasi desktop maupun mobile.

# 2.6. Xampp

Menurut Rahmi Roza, dkk., (2020:82) *XAMPP* adalah Singkatan dari X (tempat *system* operasi apa pun), *Appache, MySQL, PHP* dan *Perl*. *XAMPP* adalah perangkat lunak bebas yang mendukung banyak *system operasi*, merupakan kompilasi dari beberapa program. *XAMPP*  merupakan *tool* yang menyediakan paket perangkat lunak ke dalam satu buah paket.

# 2.7. MySQL

Menurut Rusli, dkk., (2019:5) *Mysql*  merupakan suatu sistem manajemen *database* 

*(database management system)* atau *DBMS*, yaitu sistem yang berguna untuk melakukan proses pengaturan koleksi-koleksi struktur data (*database*) baik yang meliputi proses pembuatan atau proses pengelolaan *database*.

## 2.8. Client Server

Menurut Ahmad Mursyidun Nidhom (2019:34) Jaringan *Client Server* adalah jaringan yang menghubungkan antara komputer server dengan komputer *client/workstation*. Server adalah komputer yang menyediakan fasilitas bagi komputer-komputer *client/workstation* yang terhubung dalam jaringan. Sedangkan *client*  adalah komputer yang menggunakan fasilitas yang disediakan oleh komputer server.

## 2.9. Diagram Konteks

Menurut Indyah Hartani Santi (2020:51) *Diagram Konteks* digunakan untuk menggambarkan sistem secara global. Pada tahap ini penggambaran lingkaran tunggal mewakili seluruh sistem.

# 2.10. Data Flow Diagram

Menurut Romindo, dkk.,(2020:115) *Data Flow Diagram (DFD)* adalah alat pembuatan model yang memungkinkan profesional sistem untuk menggambarkan sistem sebagai suatu jaringan proses fungsional yang di hubungkan satu sama lain dengan alur data, baik secara manual maupun komputerisasi. Istilah dalam bahasa Indonesia adalah diagram aliran data.

#### **III. METODOLOGI PENELITIAN**

3.1. Metode Pengumpulan Data

penulis menggunakan beberapa metode untuk mendapatkan data-data yang diperlukan, beberapa metode tersebut adalah:

1. Interview yaitu pengumpulan data dengan cara melakukan tanya jawab langsung kepada pihak yang bersangkutan dengan Ibu Dian

Mega Lestari, A.Md selaku Staff Tata Usaha Madrasah Aliyah Al-Azhar Center.

- 2. *Observasi* yaitu pengumpulan data dengan cara pengamatan terhadap data-data yang telah penulis dapatkan dan pengolahan data kepegawaian yang ada saat ini.
- 3. *Referensi* yaitu pengumpulan data dengan cara mengumpulkan dan mempelajari referensi yang serupa dengan penelitian ini baik melalui jurnal, buku-buku dan karya ilmiah lainya.

# 3.2. Metode Pengujian Sistem

Pegujian sistem dilakukan untuk mengetahui tingkat kesesuai program terhadap kebutuhan yang berjalan. Pengujian sistem sebenarnya telah dilakukan oleh programer pada saat proses menyusun program, biasanya dilakukan step by step berdasarkan form atau desain form yang telah selesai di kerjakan. Sehingga jika terjadi kesalahan atau ketidak sesuaian program langsung dilakukan perbaikan. Sedangkan pengujian sistem tahap akhir dilakukan pada saat semua program sudah selesai, selanjutnya akan ditunjukan ke instansi guna pengujian jika hasilnya telah sesuai dengan kebutuhan berarti program telah berjalan dengan baik. Sedangkan jika hasil pengujian masih terdapat beberapa yang belum sesuai maka akan dilakukan revisi atau perbaikan.

# 3.4. Analisis dan Perancangan

1. Analisis Sistem

Pada penelitian ini objek yang diteliti oleh penulis adalah informasi kepegawaian pada Sekolah Madrasah Aliyah Al-Azhar Center Baturaja agar mempermudah pihak instansi untuk menghasilkan informasi kepegawaian yang lebih terstruktur dapat diproses dengan cepat tepat dan akurat yang berkaitan dengan input data pegawai, data jabatan, laporan data absensi dan laporan data pengajuan cuti

#### 2. Perancangan Sistem

Perancangan aplikasi secara umum didefinisikan sebagai pengindentifikasian komponen-komponen embarcadero xe2 dengan tujuan untuk dikomunikasikan dengan pemakai. Tahap perancangan aplikasi ini mempunyai dua tujuan, yaitu untuk memenuhi kebutuhan pemakai *Client Server* dan untuk memberikan gambaran yang jelas dan rancang bangun aplikasi yang lengkap kepada pemrograman aplikasi *Client Server*.

a. Diagram Konteks

Di bawah ini merupakan diagram konteks yang menggambarkan sistem secara garis besar.

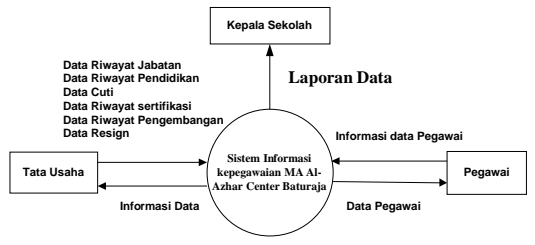

Gambar 1. Diagram Konteks Sistem Kepegawaian

#### b. Diagram Alir Data

Di bawah ini merupakan penjabaran dari digram konteks, sehingga perjalanan data yang terjadi pada sistem dapat terlihat jelas.

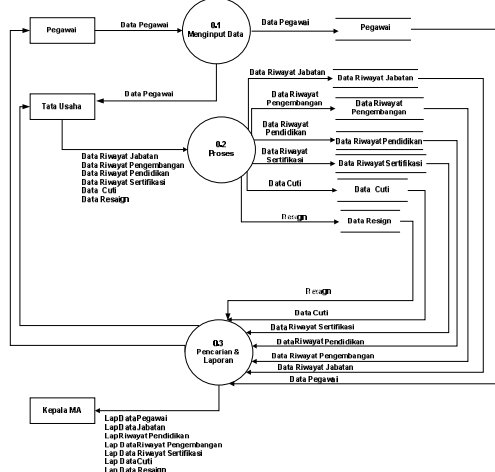

Gambar 2. DFD Sistem Informasi Kepegawaian MA Al-Azhar center

#### c. Perancangan Tabel

Berikut ini merupakan struktur tabel penyusun sistem informasi kepegawaian.

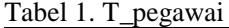

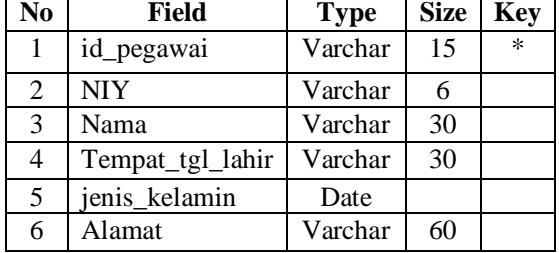

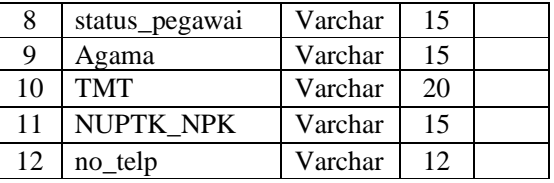

#### Tabel 2. T\_riwayat\_jabatan

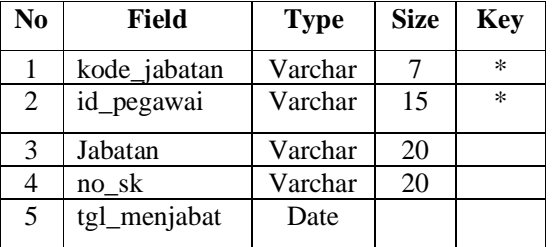

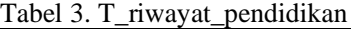

| N <sub>0</sub> | Field         | <b>Type</b> | <b>Size</b> | <b>Key</b> |
|----------------|---------------|-------------|-------------|------------|
|                | Id_pegawai    | Varchar     | 15          | $\ast$     |
| 2              | Jurusan       | Varchar     | 40          |            |
| 3              | Gelar         | Varchar     | 25          |            |
| 4              | Jenjang       | Varchar     | 15          |            |
| 5              | tahun lulus   | Varchar     | 15          |            |
| 6              | nama_pergur   | Varchar     | 25          |            |
|                | uan_tinggi    |             |             |            |
|                | pendidikan_te | Varchar     | 10          |            |
|                | rakhir        |             |             |            |

Tabel 4. T\_riwayat\_pengembangan

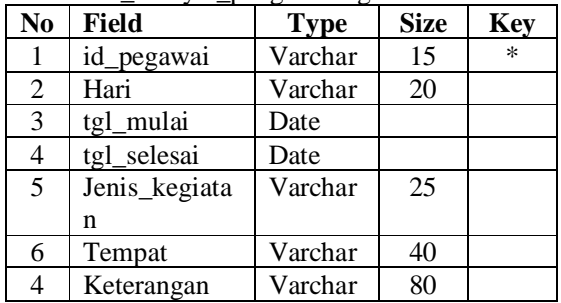

## Tabel 5. T\_cuti

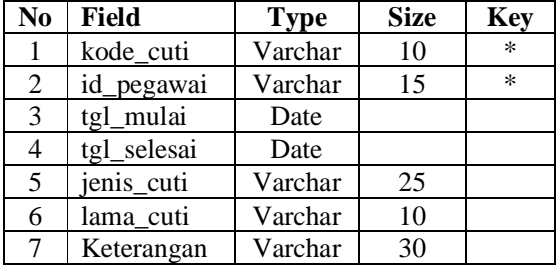

Tabel 6. T\_resign

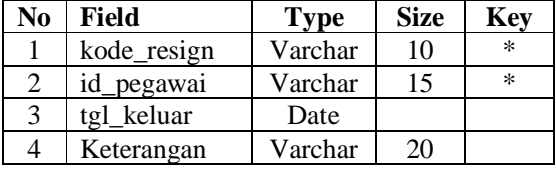

Dharma Suci<sup>1</sup>, Kadarsih<sup>2</sup>, Yunita Trimarsiah<sup>3</sup>

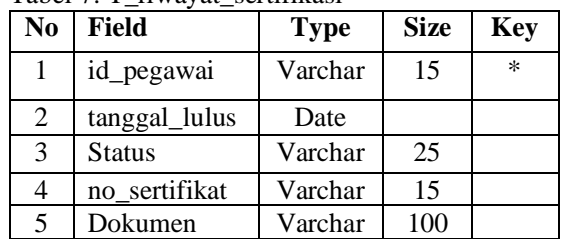

#### Tabel 7. T\_riwayat\_sertifikasi

#### d. Relasi Tabel

Berikut ini merupakan relasi tabel dari beberapa tabel penyusun dalam pembuatan siatem informasi kepagawaian.

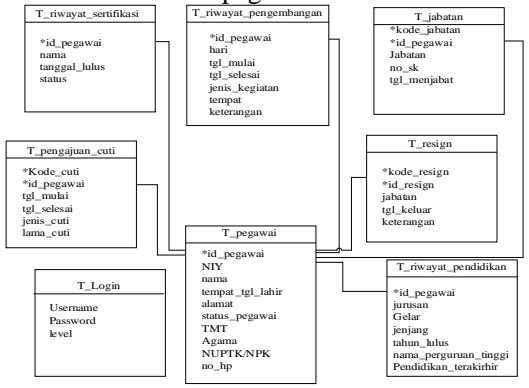

Gambar 3. Relasi Tabel

#### **IV. HASIL DAN PEMBAHASAN**

#### **4.1. Hasil**

Penelitian ini menghasilkan sebuah sistem informasi kepegawaian MAep Al-Azhar Center Baturaja yang dapat diimplementasikan Client Server. Berikut ini merupakan hasil saat program dijalankan terdiri dari :

#### 4.1.1.Form login

Form ini digunakan untuk memberikan sisi keamanan sehingga tidak semua orang dapat menggunakan sistem informasi kepegawaian ini.

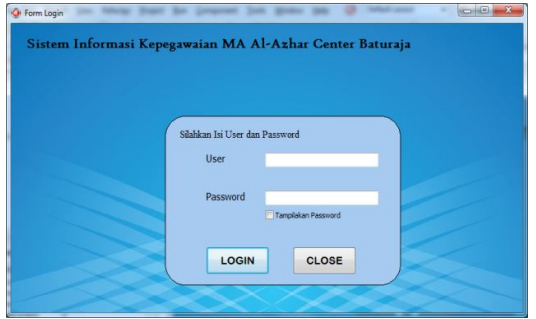

Gambar 4. Form login

4.1.2.Form Menu

Merupakan form yang digunakan sebagai sentral pemanggilan form yang lainnya. terdiri dari menu Input, Proses, Pencarian dan Laporan dan menu Keluar.

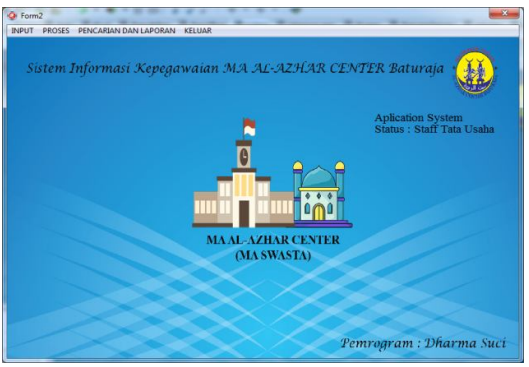

Gambar 5. Form menu

#### 4.1.3. Form Input Data Pegawai

Form ini digunakan untuk menginputkan datadata pegawai

|                                                                                                    | <b>Id Pennyai</b>                          | ktyl)                         |       | Azama                                              |                                                               |                                                       |                                          |
|----------------------------------------------------------------------------------------------------|--------------------------------------------|-------------------------------|-------|----------------------------------------------------|---------------------------------------------------------------|-------------------------------------------------------|------------------------------------------|
| <b>Jeput</b>                                                                                                    | NIY                                        | 18,004                        |       | NUPTK/NPK                                          | 10640216192002                                                |                                                       |                                          |
| <b>Singer</b>                                                                                                    | Normal                                     | Salva: S.D.L.                 |       | <b>Alusan</b>                                      | Perun Misi Aus RT 023 RW 07 Kec. Iluturai                     |                                                       |                                          |
| Evin                                                                                                    | Temport Tonggod Labir                      | Tanàng Kurang, 10 April 1993  |       | TMT                                                | 16/07/2018                                                    |                                                       |                                          |
| <b>Hapus</b>                                                                                                    | José Kelasin                               |                               |       | No Tekone                                          | 003273381139                                                  |                                                       |                                          |
|                                                                                                    |                                            |                               |       |                                                    |                                                               |                                                       |                                          |
| Rend.                                                                                                    | Status Pennevai                            |                               |       |                                                    |                                                               |                                                       |                                          |
| Kehim                                                                                                    | at personal                                | Massidon M Peprent            |       | Cast                                               |                                                               |                                                       |                                          |
|                                                                                                    | Name<br>NTY.                               |                               | Alene |                                                    |                                                               | Temper, Tanggal Labin                                 |                                          |
|                                                                                                    | 18.004<br>Subar, S.Pd.                     |                               |       |                                                    | Perum Mini A-pi RT-023 RW-07 Kec. Baturaja Racat Kab. OKU Pe. | Tanisag Kurung, 10 April 1993                         |                                          |
|                                                                                                    | M. Yusus, S.E.I.<br>٠                      |                               |       | PTP MINANGA OGAN                                   |                                                               | Kung, 05 Mei 1992                                     |                                          |
|                                                                                                    | Tommani, S.H.I.                            |                               |       | Perum korpei RS, selvijava                         |                                                               | Tandong, 15 Mei 1981                                  | Josic Kell<br>LAKI-L.<br>LAKI-L<br>LAKLL |
|                                                                                                    | Eisty Delina, M.Pd.<br>÷                   |                               |       |                                                    | il kandis no 0289 et 01 yw 01 air pach kelunikan sekar iawa.  | Benzuin, 14 Februari 1994                             |                                          |
|                                                                                                    |                                            | Studio Lani Adicanto, S.Pd.I. |       | Do Lubak Batane Lama                               |                                                               | Jacobi, 11 November 1971.                             |                                          |
|                                                                                                    | Dias Mega Lestari, A.Md.                   |                               |       |                                                    | R Svokh A. Kaliyadin RT 02 Dunas IV Komikat Desa Tanjang      | Beringin, 07 Juni 1996                                |                                          |
| <b>Id Pepawai</b><br>$\blacktriangleright$ $\frac{1}{2}$ (b) $01$<br>ido010<br>id:011<br>idp012<br>k4.013<br>ido014<br>$w = 015$ | Abshi Karin, S.P.AT.                       |                               |       |                                                    | Blok H Dan Pondok Assi RT/RW 003/002 Desa Marta Jaya Kec. La  | Lamongan, 12 September 1969                           | <b>PEREM</b><br>LAKI-L<br>PEREM<br>LAKLL |
| 46016<br>ido017                                                                                                    | Jioni Zalqovidi, S.1.P.<br>Resolut Saperca |                               |       | 3. Ulu danım. Kel. Sekariaya, Kec. Baturaia Timor. | 3. Syedda A. Kaliyadin RT 02 Dasan IV Kemiling Desa Tanjung   | Raturaja, 15 Mei 1991.<br>Palesthang, 92 Agustus 1998 | LAKLL<br>LAKI-L                          |

Gambar 6. Form input data pegawai

#### 4.1.4. Form Data Riwayat Jabatan

Form riwayat jabatan digunakan untuk menginputkan riwayat jabatan selama menjadi pegawai.

|                            | <b>O</b> Form Input Data Riwayat Jabatan |                         |                 |                                   |                       | $\overline{\mathbf{x}}$ |
|----------------------------|------------------------------------------|-------------------------|-----------------|-----------------------------------|-----------------------|-------------------------|
|                            |                                          |                         |                 | <b>INPUT DATA RIWAYAT JABATAN</b> |                       |                         |
|                            |                                          |                         |                 |                                   |                       |                         |
|                            |                                          | Kode Jabatan            | kd01            |                                   |                       |                         |
| Input                      |                                          | Jabatan                 | Kepala Madrasah |                                   |                       |                         |
| Simpan                     |                                          | <b>Id Pegawai</b>       | idp01           |                                   |                       |                         |
| Edit                       |                                          | Nama                    | Subur, S.Pd     |                                   |                       |                         |
|                            |                                          | No Sk                   |                 | 045/KPTS/YACB/2021                |                       |                         |
| Hapus                      |                                          | <b>Tanggal</b> Menjabat | 16/05/2018      | v                                 |                       |                         |
| Batal                      |                                          |                         |                 |                                   |                       |                         |
| Kehar                      |                                          |                         |                 |                                   |                       |                         |
|                            |                                          | id pegawai              |                 | Masukkan Id Pegawai               | Cari                  |                         |
|                            | kode Jabatan Id Pegawai                  | Jabatan                 |                 | No SK                             | Tanggal Menjabat Nama |                         |
| $\blacktriangleright$ kd01 | idp01                                    | Kepala Madrasah         |                 | 045/KPTS/YACB/2021                | 16/05/2018            | Subur, S.Pd $\equiv$    |
| kd010                      | idp020                                   | Operator                |                 | 061/KPTS/YACB/2021                | 13/07/2020            | Zalia Arvani.           |
| kd011                      | idp07                                    | Wakel XI A              |                 | 052/KPTS/YACB/2021                | 15/05/2019            | Agus Pranata            |
| Kd012                      | idp029                                   | Wakel XI B              |                 | 045/KPTS/YACR/2021                | 07/01/2021            | Karin Yustin:           |
| k <sub>d</sub> 02          | idp010                                   | Gum                     |                 | 051/KPTS/YACR/2021                | 16/05/2018            | M. Yusup, S.            |
| kd02                       | idp011                                   | Guru                    |                 | 054/KPTS/YACB/2021                | 17/05/2021            | Tammami, S              |
| $\lambda$                  |                                          |                         |                 |                                   |                       |                         |

Gambar 7. Form input data riwayat jabatan

Untuk Form riwayat pendidikan, riwayat pengembangan, riwayat cuti dan riwayat sertifikasi tampilan formnya serupa dengan form input data jabatan. Form Riwayat jabatan digunakan untuk menginput data pendidikan pegawai, Form riwayat pengembangan digunakan untuk menginput pengembangan pegawai selama menjadi pegawai, Form riwayat cuti digunakan untuk menginput data cuti pegawai, dan form riwayat sertifikasi digunakan untuk menginput data pegawai khususnya guru yang telah tersertifikasi.

4.1.5. Form Pencarian dan Laporan Data Pegawai

Form pencarian ini digunakan untuk melakukan pencarian data pegawai. jenis pencarian yang disajikan seperti terlihat pada gambar dibawah ini. Jika pencarian data ditemuka maka dapat ditampilkan laporannya.

| C Form Percerian Dan Liliponen Data Peaperal |            |                               |                              |                  |                                                              | $-1$           |
|----------------------------------------------|------------|-------------------------------|------------------------------|------------------|--------------------------------------------------------------|----------------|
|                                              |            |                               | PENCARIAN DATA PEGAWAI       |                  |                                                              |                |
|                                              |            |                               | <b>Eld Peravai</b>           |                  |                                                              |                |
|                                              |            |                               | Nma                          |                  |                                                              |                |
|                                              |            |                               | Status Pennyai               |                  |                                                              |                |
|                                              |            |                               |                              |                  |                                                              |                |
|                                              |            |                               | Refred<br>Call               | Tannikan<br>Sema | Kelser                                                       |                |
| <b>M</b> Peavoi                              | <b>NIV</b> | Nama                          | Tempot Tanggal Labir         | Jeris Kelanin    | Alemon                                                       | Status Pr      |
| $+$ ide01                                    |            | 18.004 Sabur, S.Pd.           | Tankne Kurune, 10 April 1993 | LAKI-LAKI        | Perum Mini Auri RT 023 RW 07 Kec. Baturaia Barat Kab. OKU Pe | <b>GURUT</b>   |
| ide010                                       | ÷.         | M. Yusus S.E.I.               | Kurup, 05 Mei 1992           | LAKI-LAKI        | PTP MINANGA OGAN                                             | GURUT.         |
| ide011                                       |            | Tampani SHI                   | Tanabang, 15 Mei 1981        | LAKI-LAKI        | Perun koron RS, sziwiaya.                                    | <b>GURLY T</b> |
| ide012                                       | ×.         | Eigy Delina, M.Pd.            | Baturaia, 14 Februari 1994   | <b>FEREMPUAN</b> | il kandis no 0289 et 01 ew 01 air oach keltrahan sekar inva- | <b>GURUT</b>   |
| idp013                                       | ×.         | Studio Lani Adivanto, S.Pd.I. | Janbi, 11 November 1971      | LAKI-LAKI        | Ds Lubuk Batana Lama                                         | <b>GURUT</b>   |
| ide014                                       | ٠          | Dim Meza Lestari, A.Md.       | Berinsin, 07 Juni 1996       | <b>FEREMPUAN</b> | J. Sveich A. Kaistude RT 02 Duran IV Kerning Desa Tanisan    | <b>GURUT</b>   |
| ide015                                       | ü          | Abdul Karim, S.Pd.I.          | Lanongas, 12 September 1989  | LAKI-LAKI        |                                                              |                |
|                                              |            |                               |                              |                  | Blok H Dan Pondok Assi RT/RW 003/002 Desa Marta Jaya Kec. Lu | <b>GURUT</b>   |
| ide016                                       | ÷          | <b>Juni Zaloonid: S.I.P.</b>  | Baturaia, 15 Mei 1991        | LAKI-LAKI        | 3. Sveith A. Kalivadin RT 02 Dayan IV Kemiline Desa Tanisme  | <b>GURUT</b>   |
| idp017                                       |            | Resolut Santos                | Palenbant, 02 Amstes 1998    | LAKI-LAKI        | J. Ulo danau, Kel. Sekariaya, Kec. Baturaia Timur            | <b>GURUT</b>   |

Gambar 8. Form pencarian data pegawai

Berikut ini laporan data pegawai yang ditampilkan melalui form pencarian dan laporan.

|                      |    |                                       |                                                   | NSM, 131.2.160.0008 | <b>MA AL-AZHAR CENTER</b><br>"TERAKREDITASI"<br>NPSN, 69975829                                                  |                              |              |            |                             |                  |
|----------------------|----|---------------------------------------|---------------------------------------------------|---------------------|----------------------------------------------------------------------------------------------------|------------------------------|--------------|------------|-----------------------------|------------------|
|                      |    |                                       |                                                   |                     | J. Kolonel Wahab Uzir No.608D. Sukajadi. Kec. Baturaja Timur Kabupaten Ogan Komering Ulu Sumatera Selatan 32126 |                              |              |            |                             |                  |
|                      |    |                                       |                                                   |                     | <b>LAPORAN DATA PEGAWAI</b>                                                                                     |                              |              |            |                             |                  |
| <b>H</b> Pegevel NIY |    | Nema                                  | Tempat, Tanggal Lahir                             | Josés Katerrán      | <b>Lincol</b>                                                                                                   | Status Peperson              | Agama        | TMT        | No Telpon                   | <b>MJPTK/NPK</b> |
| ided 1               |    | 18.084 Subur, S.Pd.                   | Teniuma Kuruna, 10 April 1933                     |                     | Percent Mini, Asir RT 023 RW 07<br>Kec. Baturaia Barat Kab. OKU                                                 |                              |              | 23/06/2021 | 10649226192002 081273381139 |                  |
|                      |    | M. Yusan S.R.L.                       | Kusse, 05 Mai 1992                                | LAXH AKI            | PTP MINANGA OGAN                                                                                                | GURU TETAP                   | IS1.6M       | 16/06/2018 |                             |                  |
| ido010               |    |                                       |                                                   |                     |                                                                                                    | YAYASAN                      |              |            |                             |                  |
| 160011               | ×. | Tammami S.H.L                         | Tanabang, 15 Mei 1981                             | LAKELAKE            | Peram korpri RS, sniwijzeg                                                                                      | GURLITETAP<br><b>YAYASAN</b> | IS1.6M       | 15/05/2019 |                             | ٠                |
| ido012               | ٠  | Eisty Delma, M.Pd.                    | Baturaia, 14 Februari 1934                        | PEREMPUAN           | il kandis no 0289 e 81 nr 01 air<br>pach kelurahan sekar jaya                                                   | GURLITETAP<br>YAYASAN        | <b>ISLAM</b> | 15/06/2019 | ٠                           | <b>BRAINSBAR</b> |
| 16:013               | ×  | Studio Lani<br>Advants, S.Pd.I.       | Jambi 11 November 1971                            | LAKELAKE            | <b>Ds Lubuk Batang Lama</b>                                                                                     | GURLITETAP<br><b>YAYASAN</b> | ISI AM       | 15/06/2019 |                             | ٠                |
| ido014               | à. | Dian Mega Leateri<br>4 M <sub>d</sub> | Beringin, 17 Juni 1956                            | <b>PEREMPUAN</b>    | J. Swith A. Kaliyadin RT 02 Desun<br>IV Kemiling Desa Tanjung                                                   | GURLITETAP<br>YAYASAN        | <b>ISLAM</b> | 15/06/2019 |                             |                  |
| ids015               |    |                                       | Abdul Karim, S.P.I.I. Lamongan, 12 September 1969 | 1,633,663           | Risk H Dan Poedok And RT/RW<br>003/022 Desa Marta Java Kec. Lu                                                  | GURLITETAP<br>YAYASAN        | <b>ISLAM</b> | 15/05/2019 |                             | ٠                |

Gambar 9. Laporan data ppegawai

4.1.10. Form Pencarian Data Riwayat Jabatan Form ini digunakan untuk mengetahui riwayat jabatan seorang pegawai selama menjadi pegawai di MA Al-Azhar Center Baturaja. Data yang telah dicari dapat juga ditampilkan dalam bentuk laporan data yang berisikan tentang riwayat jabatan pegawai.

|                            |                         | PENCARIAN DATA RIWAYAT JABATAN                |                      |               |
|----------------------------|-------------------------|-----------------------------------------------|----------------------|---------------|
|                            |                         | Kode Jabatan<br><b>Jabatan</b><br><b>Nama</b> |                      |               |
|                            |                         | Cari<br>Refresh<br>Tampilkan                  | Keluar<br>Semua      |               |
|                            | Kode Jabatan Id Pegawai | Nama                                          | Jahatan              | No SK         |
| $\blacktriangleright$ kd01 | idp01                   | Subur, S.Pd                                   | Kepala Madrasah      | 045/KPTS/YACB |
| kd010                      | idp03                   | Levi Yuriza, S.Pd                             | Wakel X <sub>B</sub> | 047/KPTS/YACR |
| kd02                       | idp010                  | M. Yusup, S.E.I                               | Gum                  | 051/KPTS/YACR |
| kd02                       | idp011                  | Tammami, S.H.I                                | Guru                 | 054/KPTS/YACB |
| kd02                       | idp012                  | Eisty Delima, M.Pd                            | Guru                 | 055/KPTS/YACB |

Gambar 10. Form pencarian data jabatan

|              |                 |            | <b>MA AL-AZHAR CENTER</b><br>"TERAKREDITASI"<br>NSM. 131.2.160.0008 NPSN. 69975829 |                                                                                                    |                         |
|--------------|-----------------|------------|------------------------------------------------------------------------------------|----------------------------------------------------------------------------------------------------|-------------------------|
|              |                 |            |                                                                                    |                                                                                                    |                         |
|              |                 |            |                                                                                    |                                                                                                    |                         |
|              |                 |            |                                                                                    |                                                                                                    |                         |
|              |                 |            |                                                                                    |                                                                                                    |                         |
|              |                 |            |                                                                                    | JI. Kolonel Wahab Uzir No. 608D, Sukajadi, Kec. Baturaja Timur Kabupaten Ogan Komering Ulu,Sumatera Selatan 32126 |                         |
|              |                 |            |                                                                                    |                                                                                                    |                         |
|              |                 |            |                                                                                    |                                                                                                    |                         |
|              |                 |            | LAPORAN DATA RIWAYAT JABATAN                                                       |                                                                                                    |                         |
|              |                 |            |                                                                                    |                                                                                                    |                         |
|              |                 |            |                                                                                    |                                                                                                    |                         |
|              |                 |            |                                                                                    |                                                                                                    |                         |
| Kode Jahatan | Jahatan         | id pegawai | <b>Nama</b>                                                                        | No. SK                                                                                                    |                         |
|              |                 |            |                                                                                    |                                                                                                    |                         |
|              |                 |            |                                                                                    |                                                                                                    | <b>Tanggal Menjabat</b> |
| kd01         | Kepala Madrasah | ide01      | Subur, S.Pd                                                                        | 045/KPTS/VACR/2021                                                                                                | 16/05/2018              |
| PHOTO        | Wakel Y.B.      | idr03      | Levi Yuriza, S.Pd.                                                                 | 047/KPTS/YACB/2021                                                                                                | 16/05/2018              |
| kd02         | Guru            | idp0.10    | M. Yusup, S.E.I                                                                    | 051/KPTS/YACB/2021                                                                                                | 16/05/2018              |
| kd02         | Guni            | idp011     | Tammami, S.H.I.                                                                    | 054/KPTS/YACR/2021                                                                                                | 17/05/2021              |
| kH02         | Guru            | idp012     | Eisty Delima, M.Pd.                                                                | 055/KPTS/YACB/2021                                                                                                | 15/05/2019              |
| $k$ d $02$   | Guru            | idp0.13    | Studin Lani Adivanto, S.Pd.I.                                                      | 055/KPTS/YAC/1/2021                                                                                               | 15/05/2019              |
| kd02         | Guru            | ido0.16    | Abdul Karim, S.Pd I.                                                               | 05/lVKPTS/YAC/1/2021                                                                                              | 15/05/2019              |
| king         | <b>Guru</b>     | idp016     | Jhoni Zulgonidi, S.I.P.                                                            | 059/KPTS/YACR/2021                                                                                                | 15/05/2019              |
| kd02         | Guru            | idp018     | Hujshtul Balegha, Lc                                                               | 061/KPTS/YACB/2021                                                                                                | 17/05/2019              |
| kd02         | Guru            | idp019     | Neti Ramayani, M.Pd                                                                | 062/KPTS/YACB/2021                                                                                                | 13/05/2020              |
| kd02         | Guru            | idp022     | Rella Aulia Rahma, M.Pd.                                                           | 055/KPTS/YACR/2021                                                                                                | 13/05/2020              |

Gambar 11. Laporan data riwayat jabatan

Untuk form pencarian dan laporan riwayat pendidikan, riwayat pengembangan, riwayat cuti, riwayat resign dan riwayat sertifikasi, pola pengambaran disain form serupa dengan form riwayat jabatan. Adapun yang membedakan yakni kata kunci yang digunakan dalam pencarian tersebut. Kata kunci pencarian disediakan dalam beberapa kriteria sesuai dengan kebutuhan.

#### **4.2. Pembahasan**

Berikut ini merupakan pembahasan dalam pembuatan sistem informasi kepegawaian, Terbagi ke dalam beberapa bagian yakni pembahasan database dan tabel, pembahasan pembuatan form menu, Form input data, Form proses satu contoh form, Form pencarian dan laporan.

#### **4.2.1. Pembauatan Database**

Adapun database yang digunakan adalah MySQL, berikut ini merupakan tahapan dalam membuat database dan tabel-tabel penyusun dalam sistem informasi kepegwaian MA Al-Azhar Center Baturaja.

a. Buka aplikasi Xampp, selanjutnya aktifkan Apache, MySQL dan Filezila. Seperti pada gambar di bawah ini

|                                                                                                    |                                                            |                                                                                          | XAMPP Control Panel v3.2.2                                                                                                    |                |       |        |      | Config               |
|----------------------------------------------------------------------------------------------------|------------------------------------------------------------|------------------------------------------------------------------------------------------|----------------------------------------------------------------------------------------------------|----------------|-------|--------|------|----------------------|
| Modules<br><b>Service</b>                                                                          | Module                                                     | PID(s)                                                                                   | Port(s)                                                                                                    | <b>Actions</b> |       |        |      | <b>Netstat</b>       |
|                                                                                                    | Apache                                                     | 11176<br>11288                                                                           | 80.443                                                                                                    | Stop           | Admin | Config | Logs | <b>Dell</b> Shell    |
|                                                                                                    | <b>MySQL</b>                                               | 9092                                                                                     | 3306                                                                                                    | Stop           | Admin | Config | Logs | Explorer             |
|                                                                                                    | FieZila                                                    |                                                                                          |                                                                                                    | Start          | Admin | Config | Logs | 曑<br><b>Services</b> |
|                                                                                                    | Mercury                                                    |                                                                                          |                                                                                                    | Start          | Admin | Config | Logs | <b>O</b> Help        |
|                                                                                                    | Tomcat                                                     |                                                                                          |                                                                                                    | Start          | Admin | Config | Logs | <b>Quit</b>          |
| 21.07.06<br>21.07.06<br>21.07.06 [main]<br>21.07.06 [main]<br>21.07.11 [mysql]<br>21.07.11 [mysql] | [main]<br>[main]<br>21.07.09 [Apache]<br>21.07.09 [Apache] | <b>Initializing Modules</b><br><b>Starting Check-Timer</b><br><b>Control Panel Ready</b> | All prerequisites found<br>Attempting to start Apache app<br>Status change detected: running<br>Attempting to start MySQL app<br>Status change detected: running |                |       |        |      | ́                    |

Gambar 12. Tampilan xampp

b. Buka WebBrowser dan ketikan localhost/phpmyadmin, akan terbuka interface dari phpmyadmin, seperti terlihat pada gambar di bawah ini.

|                                                        | Convert 177 0 0 1 x Bilitahara kepepasaan ma- |                                                                                                    |                              | 0.7                  |
|--------------------------------------------------------|-----------------------------------------------|----------------------------------------------------------------------------------------------------|------------------------------|----------------------|
| phpMuAdmin<br>0.0000000<br>Recent Favorhes<br>$-6$ New | Fitters                                       | [v] Structure   SQL 4, Search   Query all Export   Export   Operations + Privileges   Routies   C Events = More |                              |                      |
| Birid information schema<br>- kepegawalan ma           | Containing the word:                          |                                                                                                    |                              |                      |
| $H - 1$ mysel                                          | Table                                         | Action                                                                                                    | Rows<br>Collation<br>Type:   | $S_{II}$<br>Overbead |
| the performance schema                                 | $\Box$ qosti                                  | * Edmos M Strature '& Search 34 Issed # Edit @ Drip                                                             | -0 Q Vew                     |                      |
| il- ji phpmyadmin                                      | n q dresign                                   | The Chinese is Structure a Search Bellmont of Edit @ Drop -a @ View                                             | <b>Contract</b>              | ×.                   |
| $H = 100$                                              | n q_jabatan                                   | Returns M Structure in Search 34 Insert PEdit @ Drop                                                            | -0 @ Vine<br>$-$             | ×                    |
|                                                        | Ti q kepe                                     | Brasile in Structure & Search Belmann and B Drop on as View                                                     |                              | ×.                   |
|                                                        | O Congress                                    | de illi Browse Le Structure ile Search Si Insert Folk @ Drop -0 @ View                                          | $\sim$                       |                      |
|                                                        | <b>Cordidium</b>                              | the Element is Structure & Search Believed J Edit & Drop                                                        | -0 U Yes<br><b>Contract</b>  | ×                    |
|                                                        | C) q resign                                   | + EBravne Li Structure le Search Bi Insect FEdt @ Drop -0 @ Wew -                                               |                              |                      |
|                                                        | Q rpeopenbangan                               | Thomas is Studies a Search 34 least J Edt @ Drop -0 at View                                                     |                              |                      |
|                                                        | C q serifikasi                                | B ill Browse Li Structure ile Search 34 Insert. Fifth @ Drop                                                    | $-8$ G West $-$              | ×                    |
|                                                        | □ tool                                        | Thomas & Structure & Search & Insert El Empty & Orio                                                            | 1 intoDB litin1 sawdish cl   | 36.0 Kin             |
|                                                        | □ t.login                                     | ☆ 四 Browse 3d Structure il Search Sel Insert M Empty ● Drop                                                     | 1 IntoCB utBrb1 general cl   | 16.0 Kill            |
|                                                        | $\Box$ t pegawai                              | Start & Studies & Search Select El Empty @ Drop                                                                 | se InscOB latin't swedish ci | 16.0 Kilk            |
|                                                        | □ t_msign                                     | 会 回 Browse 14 Stracture in Search 14 Insert @ Empty @ Drop                                                      | 7 InnsOB latin1 swedish cl   | 16.0 K18             |
|                                                        | 1 3 dwayat jabatan                            | Browse & Structure & Search Beltrant Bill Empty & Drop                                                          | 26 Into DB late1 swedish cl  | 16.0 K18             |
|                                                        | 7 t riwayat pendidikan                        | ☆ 图 Browse 3/ Structure in Search N Insect 器 Empty & Drop                                                       | 11 InnoDB latin1 swedish ci  | 16.0.118             |

Gambar 13. Tampilan phpmyadmin

- c. Untuk membuat *database* baru maka klik "*New*" yang terletak dipojok kiri atas *PhpMyAdmin*.
- d. Buat nama *database* misalnya kepegawaian\_ma, pada kolom Create Database dan klik tombol Create.

#### **4.2.2. Membuat Tababel**

Jika database telah dibuat selanjutnya adalah menentukan struktur tabel yang digunakan untuk membuat sistem informasi kepegawaian. Berikut ini merupakan contoh tampilan dalam membuat salah satu tabel.

| phpMyAdmin                                                        | States 177001 s Dischar bye ma s Bitchet logic |        |   |                                                                                                    |      |            |                    |           |                | <b>SE</b>             |
|-------------------------------------------------------------------|------------------------------------------------|--------|---|----------------------------------------------------------------------------------------------------|------|------------|--------------------|-----------|----------------|-----------------------|
| 200000                                                            |                                                |        |   | Browse of Structure E SQL 4, Search 34 Insert 45 Export 42 Import 11 Privileges & Operations 30 Tracking 7 More |      |            |                    |           |                |                       |
| Recent Favorites                                                  | Table name:   Jogin                            |        |   | AH 1                                                                                                    |      |            | column(s) Go       |           |                |                       |
| $\blacksquare$<br>& New<br>i information schema<br>lepegavalan na | Name                                           | Type @ |   | Length Velues (a Default Co.                                                                                    |      |            | Collation          | Atributes |                | Null Index            |
| - kepe ma                                                         |                                                | NT     | v |                                                                                                    | None | v          | $\checkmark$       |           |                | $\mathbf{v}$ $\Box$ - |
| in mysel<br>performance schema                                    | <b>Pisi tam Centre Columns</b>                 |        |   |                                                                                                    |      |            |                    |           |                |                       |
| circums -<br><b>Hills</b>                                         | Poli ton Certre Columns                        | NT     | ٧ |                                                                                                    | None | ٧          | ٧                  |           |                | $x$ $\Box$ -          |
|                                                                   | <b>Partner Detro Column</b>                    | NT     | v |                                                                                                    | None | $_{\rm v}$ | Ý                  |           |                | $\bullet$ 0 -         |
|                                                                   | Positon Careal Columns                         | M      | v |                                                                                                    | None | ¥          | $_{\rm v}$         |           |                | $\mathbf{v}$ $\Box$ - |
|                                                                   | Structure M                                    |        |   |                                                                                                    |      |            |                    |           |                |                       |
|                                                                   |                                                |        |   |                                                                                                    |      |            |                    |           |                |                       |
|                                                                   | Table comments:                                |        |   | Collation:                                                                                                    |      |            | Storage Engine: 53 |           | Connection: 14 |                       |
|                                                                   |                                                |        |   |                                                                                                    |      | ٧          | 8Inth              | $\vee$    |                |                       |
|                                                                   | PARTITION definition: @                        |        |   |                                                                                                    |      |            |                    |           |                |                       |

Gambar 13. Tampilan pembuatan tabel

# **4.2.3. Koneksi database dengan emarcadero**

Menghubungkan *Database MySQL* dengan *Embarcadero XE2* menggunakan *ODBC connector.* Adapun langkah-langkah menghubungkan *Database MySQL* dengan *Embarcadero XE2* menggunakan *ODBC connector* adalah sebagai berikut :

- a. Pastikan Di *pc* atau laptop anda sudah terinstal aplikasi ODBC *Connector*
- b. Setelah membuat *database* selanjutnya kita akan mengaktifkan atau membuat *Data Source* baru pada *ODBC*, menggunakan *MySQL ODBC 3.51 Driver*. Aktifkan *ODBC Connector* melalui *Run* program (Win + R), lalu ketikkan "*ODBCAD32*" atau ketikkan *ODBC* di menu *search taskbar window* anda.
- c. Setelah muncul jendela *ODBC data source administrator*, buatlah *data source* baru dengan mengklik "*Add*", lalu pilih *MySQL 3.51 Driver* seperti gambar dibawah ini.

| <b>Name</b>                                            | Version         | Company                  |
|--------------------------------------------------------|-----------------|--------------------------|
| MySQL ODBC 3.51 Driver 3.51.30.00<br><b>SQL</b> Server | 6.01.7601.17514 | Oracle Co<br>Microsoft ( |
| m<br>$\overline{\phantom{a}}$                          |                 |                          |

Gambar 14. Tampilan new datasource

d. Isikan konfigurasi seperti pada gambar dibawah ini. Pada bagian *user* isikan *user*  yang kalian gunakan pada *user MySQL* bila belum pernah mengubahnya maka gunakan "*root*" dan kosongkan *password*. Tekan "*test*" untuk menguji apakah *database* sudah terhubung. Jika sukses maka klik *ok*.

| MySQL<br>Connector/ODBC      |                |       | <b>Gravita</b> |
|------------------------------|----------------|-------|----------------|
| <b>Connection Parameters</b> |                |       |                |
| Data Source Name:            | kepegawaian ma |       |                |
| Description:                 |                |       |                |
| O TCP/IP Server:             | localhost      | Port: | 3306           |
| Named Pipe:<br>63            |                |       |                |
| User:                        | root           |       |                |
| Password:                    |                |       |                |
| Database:                    | kepegawaian_ma |       | Test           |

Gambar 15. Tampilan configuration

#### **4.2.4. Membuat form input data**

Untuk membuat form input data pegawai komponen yang dibutuhkan terlihat seperti pada gambar di bawah ini.

|                   |     | Atiol<br>ADO         |                                                                     |       | <b>INPUT DATA PEGAWAI</b>                           |                   |
|-------------------|-----|----------------------|---------------------------------------------------------------------|-------|-----------------------------------------------------|-------------------|
|                   |     |                      |                                                                     |       |                                                     |                   |
|                   |     |                      |                                                                     |       |                                                     |                   |
|                   |     | <b>Id Pegawai</b>    | 2022                                                                |       |                                                     |                   |
| Input             |     |                      |                                                                     |       |                                                     | <b>ASSESSMENT</b> |
| Simpan            |     |                      | <b>TUGAS</b>                                                        |       |                                                     |                   |
| Edit              |     | Tempat Tanggal Lahir | The contract of the contract of the contract of the contract of the |       |                                                     | 23/06             |
| Hapus             |     | Jenis Kelamin        |                                                                     |       |                                                     |                   |
|                   |     | Status Pegawai       |                                                                     |       |                                                     |                   |
| Batal             |     |                      |                                                                     |       |                                                     |                   |
| Kehar             |     |                      |                                                                     |       |                                                     |                   |
|                   |     | id pegawai           | Masukkan Id Pegawai                                                 | 1.111 | Cari                                                |                   |
| <b>Id Pegawai</b> | NIY | Nama                 | Alamat                                                              |       |                                                     |                   |
| 2022              |     | <b>TUGAS</b>         |                                                                     |       |                                                     |                   |
| 2025              |     | <b>AKHIR</b>         |                                                                     |       |                                                     |                   |
| idp01             |     | 18.004 Subur, S.Pd   |                                                                     |       | Perum Mini Asri RT 023 RW 07 Kec. Baturaja Barat K. |                   |

Gambar 16. Tampilan komponen dalam input data pegawai

Berikut ini merupakan coding dari form input data pegawai yaitu:

- a. Tombol Tambah ADOTable1.Insert; DBEdit1.Enabled:=True; (mengikuti banyaknya DBEdit yang digunakan)
- b. Tombol Simpan ADOTable1.Post; MessageDlg('Data Telah Disimpan',mtInformation, [mbOK],0);
- c. Tombol Hapus if Application.MessageBox('yakin akan dihapus','Peringatan',MB\_YESNO or  $MB\_ICONQUESTION$   $) = IDYES$  then ADOTable1.Delete;
- d. Tombol Edit ADOTable1.Edit; DBEdit1.Enabled:=True;
- e. Tombol Batal ADOTable1.Cancel; btn\_input.Enabled:=true;
- f. Tombol Cari ADOTable1.Locate('id\_pegawai',Edit1.Text,[  $\vert$ ); if not

ADOTable1.Locate('id\_pegawai',Edit1.Text,[ ])=True then

MessageDlg('Data Tidak Ditemukan...',mtInformation,[mbOK],0) ;

## **4.2.5. Membuat form proses**

Untuk membuatan form proses sama halnya dengan form input data pegawai bedanya adalah pada form proses menggunakan tabel lain yakni lebih dari satu tabel. Dimana proses pemanggilan field dari tabel lain disebut dengan proses lookup.

| -5<br>DataSource 1 |                         | <b>INPUT DATA RIWAYAT JABATAN</b> |                     |                    |  |                       | ADO.<br>-ADOTab<br>ADO   |  |  |
|--------------------|-------------------------|-----------------------------------|---------------------|--------------------|--|-----------------------|--------------------------|--|--|
| Input              |                         | Kode Jabatan                      | kd01                |                    |  |                       | ADOTAH                   |  |  |
|                    |                         | Jabatan                           | Kepala Madrasah     |                    |  |                       |                          |  |  |
|                    | Simpan<br>Id Pegawai    |                                   |                     | idp01              |  |                       |                          |  |  |
| Edit               |                         | Subur, S.Pd<br>Nama               |                     |                    |  |                       |                          |  |  |
| Hapus              |                         | $N_0$ Sk                          | 045/KPTS/YACR/2021  |                    |  |                       |                          |  |  |
|                    |                         | Tanggal Menjabat.                 | 16/05/2018          |                    |  |                       |                          |  |  |
|                    | <b>Batal</b>            |                                   |                     |                    |  |                       |                          |  |  |
| Kehar              |                         | id pegawai                        | Masukkan Id Pegawai |                    |  | Cari                  |                          |  |  |
|                    | kode Jabatan Id Pegawai | Jabatan                           |                     | No SK              |  | Tanggal Menjabat Nama |                          |  |  |
| k <sub>td01</sub>  | idp01                   | Kepala Madrasah                   |                     | 045/KPTS/YACR/2021 |  | 16/05/2018            | Subur, S.Pd <sup>E</sup> |  |  |
| kd010              | idp03                   | Wakel X <sub>B</sub>              |                     | 047/KPTS/YACB/2021 |  | 16/05/2018            | Levi Yuriza.             |  |  |
| kd02               | idp010<br>Gum           |                                   |                     | 051/KPTS/YACB/2021 |  | 16/05/2018            | M. Yusup, S.             |  |  |
| kd02               | idp011                  | Gum                               |                     | 054/KPTS/YACR/2021 |  | 17/05/2021            | Tammami, S.              |  |  |
| kd02               | idp012<br>Guru          |                                   |                     | 055/KPTS/YACB/2021 |  | 15/05/2019            | Eisty Delima             |  |  |

Gambar 17. Tampilan komponen input riwayat jabatan

#### **4.2.6. Membuat pencarian dan laporan**

Pecarian dan laporan data pegawai menggunakan tiga kriteria, seperti terlihat pada gambar. Untuk pembahasan form pencarian dan laporan yang lainnya konsep pengkodingannya sama dengan form pencarian dan laporan data pegawai yang dibahas.

|                                              | PENCARIAN DATA PEGAWAI        |           |                        |       |                                                |  |  |
|----------------------------------------------|-------------------------------|-----------|------------------------|-------|------------------------------------------------|--|--|
|                                              | Id Pegawai                    |           |                        |       |                                                |  |  |
| <b>CONTRACTOR</b><br>- 7<br><b>Carl Carl</b> | <b>Nama</b>                   |           |                        |       |                                                |  |  |
|                                              | Status Pegawai                |           |                        |       |                                                |  |  |
|                                              | Cari<br>Refresh               | Tampilkan | Semua                  | Kehar |                                                |  |  |
|                                              |                               |           |                        |       |                                                |  |  |
|                                              | Tempat Tanggal Lahir          |           | Jenis Kelamin          |       | Alamat                                         |  |  |
| Pd                                           | Tanjung Kurung, 10 April 1993 |           | LAKI-LAKI              |       | Perum Mini Asri RT 023 RW 07 Kec. I            |  |  |
| , SEI                                        | Kurup, 05 Mei 1992            |           | LAKI-LAKI<br>LAKI-LAKI |       | PTP MINANGA OGAN<br>Perum korpri RS. sriwijaya |  |  |
|                                              |                               |           |                        |       |                                                |  |  |
| . S.H.I                                      | Tanabang, 15 Mei 1981         |           |                        |       |                                                |  |  |

Gambar 18. Tampilan desain pencarian dan laporan data pegawai

Berikut merupakan pengkodingan yang digunakan dalam pencarian dan laporan.

*ADOQuery1.Close; ADOQuery1.SQL.Clear; ADOQuery1.SQL.Add('select\*from t\_pegawai'); if CheckBox1.Checked then begin if CheckBox1.Checked=true then ADOQuery1.SQL.Add('where id\_pegawai like'+QuotedStr('%'+Edit1.Text+'%')); ADOQuery1.Open;*

JIka jumlah kata kunci yang digunakan lebih dari satu maka cukup ditambahkan dengan perintah selain.

*else if CheckBox2.Checked then begin if CheckBox2.Checked=true then ADOQuery1.SQL.Add('where nama like'+QuotedStr('%'+Edit2.Text+'%')); ADOQuery1.Open; end*

Perintah untuk tombol "Semua" *ADOQuery1.Close; ADOQuery1.SQL.Clear; ADOQuery1.SQL.Add('select\*from t\_pegawai'); ADOQuery1.Open;*

Perintah untuk tombol "Tampilkan" *frxReport1.ShowReport();*

| id Pegawai NIY   | MasterData: MasterData1 | <b>Nama</b> | Tempat, Tanggal | <b>Jenis Kelamin</b><br>Alamat                                                                                     | Status | Agama |            | No Telpon | <b>NUPTI</b><br>$\mathbf{r}$ |
|------------------|-------------------------|-------------|-----------------|----------------------------------------------------------------------------------------------------|--------|-------|------------|-----------|------------------------------|
| Header: Header 1 |                         |             |                 |                                                                                                    |        |       | <b>TMT</b> |           |                              |
|                  |                         |             |                 |                                                                                                    |        |       |            |           |                              |
|                  |                         |             |                 |                                                                                                    |        |       |            |           |                              |
|                  |                         |             |                 |                                                                                                    |        |       |            |           |                              |
|                  |                         |             |                 | LAPOAN DATA PEGAWAI                                                                                                |        |       |            |           |                              |
|                  |                         |             |                 |                                                                                                    |        |       |            |           |                              |
|                  |                         |             |                 |                                                                                                    |        |       |            |           |                              |
|                  |                         |             |                 |                                                                                                    |        |       |            |           |                              |
|                  | i.                      |             |                 | JI. Kolonel Wahab Uzir No.608D, Sukajadi, Kec. Baturaja Timur, Kabupaten Ogan Komering Ulu, Sumatera Selatan 32126 |        |       |            | ú.        |                              |
|                  |                         |             |                 | r<br>NSM, 131.2.160.0008 NPSN, 69975829                                                                            |        |       |            | ٠         |                              |
|                  |                         |             |                 | "TERAKREDITASI"                                                                                                    |        |       |            |           |                              |
|                  |                         |             |                 | <b>MA AL-AZHAR CENTER</b>                                                                                          |        |       |            |           |                              |
| 'n               |                         |             |                 | YAYASAN AL-AZHAR CENTER BATURAJA                                                                                   |        |       |            |           |                              |
|                  |                         |             | r.              |                                                                                                    |        |       | ٠          |           |                              |

Gambar 19. Tampilan desain laporan data pegawai

#### **V. KESIMPULAN**

- 1. Penelitian ini menghasilkan Sistem Informasi Kepegawaian MA Al-Azhar Center Baturaja
- 2. Menggunakan Embarcadero XE2 Berbasis *Client Server.*
- 3. Sistem ini dibangun menggunakan Mysql untuk pembuatan *database* dan aplikasi *Embarcadero XE2* untuk pembuatan tampilan serta pemrograman*.*
- 4. Dilengkapi dengan menu Input, Proses, Pencarian dan Laporan terdiri dari input data pegawai, Proses data riwayat jabatan, data riwayat pengembangan, data cuti, data resign, dan data riwayat sertifikasi. Dengan data-data tersebut maka terbuatlah sebuah sistem informasi kepegawaian.
- 5. Dilengkapi dengan *validas*i data dan *fasislitas* pencarian data dengan beberapa kriteria sesuai kebutuhan.
- 6. Dilengkapi dengan form logi dan pengaturan hak akses.

### **VI. SARAN**

Dalam penelitia ini terdapat beberapa saran untuk menjadikan sistem informasi ini menjadi lebih baik dikemudian hari. Adapun saran tersebut adalah:

1. Sistem informasi ini belum dapat menampilkan laporan data pegawai secara keseluruhan dari pegawai bergabung sampai resign (rekam jejak pegawai).

- 2. Pada *layout* laporan belum dilengkapi dengan no urut data, namun sudah dilengkapi dengan jumlah data.
- 3. Belum dilengkapi perhitungan masa kerja pegawai.
- 4. Belum dilengkapi Filter Validasii data untuk data yang sama atau sudah ada.
- 5. Sistem ini hanya dapat di akses

## **VII. DAFTAR PUSTAKA**

- [1]. Anggraeini, 2017.*Pengantar Sistem Informasi.* Yogyakarta: CV. Andi Offset.
- [2]. Desi Purnama sari 2020,Sistem Informasi Kepegawaian Mts Al-Azhar Center Baturaja Menggunakan Embarcadero Xe2 Berbasis Desktop. Universitas Mahakarya Asia Baturaja,Manajem Informatika.
- [3]. Drs.FX.Soedjadi M.P.A, 1997, Pengertian Manajemen.Diakses 26 Maret 2021, dari https://www.seputarpengetahuan.co.id
- [4]. Nidhom, AM.2019.*Komputer terapan jaringan serta pengaplikasiannya*. Malang:Cv.Multimedia edukasi. Tersedia dalam Google Books.
- [5]. Romindo., dkk.2020. *Sistem Informasi Bisnis.yayasan kita menulis*. Tersedia dalam Google Books.
- [6]. Roza,R.,dkk.2020.*Tutorial sistem informasi prediksi jumlah pelanggan menggunakan*

*metode regresi linier berganda berbasis web menggunakan framework codeigniter*.Bandung:Kreatif Industri Nusantara.Tersedia dalam Google Books.

- [7]. Rusli, dkk.2019.*Pemograman website dengan Php-Mysql untuk pemula*.Sulawesi selatan:Yayasan ahmar cendikia indonesia.Tersedia dalam Google Books
- [8]. Santi, I.H.2020.*Analisa Perancangan Sistem*. Jawa tengah:NEM. Tersedia dalam Google Books.

Dharma Suci<sup>1</sup>, Kadarsih<sup>2</sup>, Yunita Trimarsiah<sup>3</sup>

Dharma Suci<sup>1</sup>, Kadarsih<sup>2</sup>, Yunita Trimarsiah<sup>3</sup>